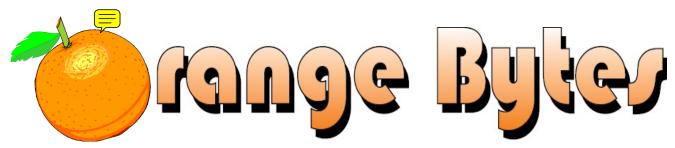

Award-Winning Newsletter of the North Orange County Computer Club\*

Vol 36 No 12 December 2011

## Main Meeting, December 4

NOCCC SIG Leader, Larry Klees, will give us a presentation on Flickr. (See page 4)
Big prizes (such as a 15-in. LCD HD television monitor and a 7-in. Android tablet PC)
for our December raffles (See page 6)
November raffle winners' pix (Page 17)

We will have a Consignment Table and E-Waste Collection during the Dec. 2011 meeting. (See page 2)

## Special Interest Group (SIG) & Main Meeting

| 9:00 a.m.                                                                                                 | 10:30 a.m.                                                                                           |
|----------------------------------------------------------------------------------------------------|----------------------------------------------------------------------------------------------------|
| Linux for Desktop Users Science 131 Topics about the Linux operating system. Beginner's Qs here.          | Advanced Digital Photography Science 131A  Layer masks - the easy and powerful way to control pasted |
| Visual Programming                                                                                        | edges, transparent objects and much more.  Understanding Operating Systems Science 111               |
| Come, Care, and ShareScience 109 New SIG! Any computer-related topics you want to discuss.                | Help with DOS, Windows, OS/2, etc.  **Mobile Computing                                               |
| Beginners Digital PhotographyScience 131A Topics about digital photography                                | 12:00 Noon                                                                                           |
| Microsoft Word, Excel, and OutlookScience 306 Three parts of the Microsoft Office Suite plus Open Office. | PIG SIG Hashinger Courtyard                                                                          |
| Reviews & Consignment Tables, Coffee & Donuts: Irvine Hall lobby                                          | Microsoft Access                                                                                     |
| Beginners PC Q & A                                                                                        | 12:30 p.m.                                                                                           |
| Linux Administration                                                                                      | Advanced PC Q & A                                                                                    |
| Access/Excel VBA Science 306 Access & Excell VBA code                                                     | 2:00 p.m. Main Meeting Irvine Hall                                                                   |

NOCC website: http://www.noccc.org

Future Meeting Dates in 2012: Jan. 8, Feb. 5, Mar. 4, Apr. 1 May 6

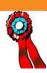

## Consignment

The NOCCC Consignment Table in the lobby of Irvine Hall will be available during the December 2011 meeting. It is open on even months, the same as the e-Waste collection.

#### For your information:

- 1. Only current members can place items for sale, but non-members are welcome to purchase items from the table. This is a great place to get some money for your surplus computer items, and help the NOCCC at the same time.
- The consignment table operates on a 90/10% basis — with the owner getting 90%, and the Club treasury 10%.

The user list and each tag must contain:

- a) Seller's name
- b) Seller's NOCCC membership number
- c) Item name and description
- d) Item asking price
- You can fill out a Consignment Table User List and item tags at the table:
- 4. The seller may pick up all items and/or money at any time, but no later than 2 p.m. on the day of sale. Any items and/or money not picked up by 2 p.m. will become the property of NOCCC and will be subject to disposal at the Club's discretion. The club has no storage room available for unsold
- NOCCC is NOT RESPONSIBLE in any way for items bought and/or sold at the Consignment Table. Each item is placed and sold on an AS-IS BASIS.

## E-Waste Collection

California disposal laws have made it illegal to put monitors and computers in the regular trash. Omni Technics, Inc. will be at our regular meetings to collect E-Waste on even months, so bring your "junk" in December. Check their web site for more information:

http://www.ca-recycle.com/. Or call (562) 627-1910.

## **NOCCC Officers**

The area code for the following phone numbers is 714 unless noted.

| President Tim Sanders    | 544-3589         | president@noccc.org         |
|--------------------------|------------------|-----------------------------|
| Vice President           |                  | president@nocce.org         |
| Open                     |                  |                             |
| Secretary                |                  |                             |
|                          | 770_1036         | secretary@noccc.org         |
| Treasurer                | 179-1930         | secretary anocce.org        |
| 1100000101               | 998-7660         | treasurer@noccc.org         |
| Directors                |                  |                             |
|                          |                  | p_adelekan@yahoo.com        |
| Dr. Don Armstrong        | 733-1187         | docarmstrong@gmail.com      |
| Steven Breitbart         | 486-3070         | sbreitbart@socal.rr.com     |
| Tia Christian            | 263-6105         | lwilliams_00@yahoo.com      |
| Dallas Hazleton          | 526-1592         | . ghazleton4@dslextreme.com |
| Ben Lochtenbergh         | (949) 653-2545   | bal@msn.com                 |
| Richard Miller           | 309-1504         | rrrmil@gmail.com            |
| Gerry Resch              | 772-6667         | gerry@gerryresch.com        |
| Gordon E. Strickland, Jr | 970-7730         | gestrickland@earthlink.net  |
| Editor                   |                  |                             |
| Ted Littman              | 779-1936         | editor@noccc.org            |
| Webmaster                |                  |                             |
| Jim Sanders, Acting      | 544-3589         | president@noccc.org         |
| Voluntaava Cammitta      | os and Duciants  |                             |
| Volunteers, Committee    | es, and Projects |                             |
| Consignment Table        | 200 1704         | 70 7                        |
|                          | 309-1504         | rrrmil@gmail.com            |
| Raffle Leader            | 772 (((7         | 1                           |
|                          | //2-666/         | gerry@gerryresch.com        |
| Helpline                 | 770 1027         | 4 11:40 1                   |
|                          | 7/9-1936         | tedlit@roadrunner.com       |
| Membership Database      |                  |                             |

# John Heenan 998-7660 treasurer@noccc.org

Membership Chairman Ben Lochtenbergh.......(949) 653-2545......bal@msn.com SIG Coordinator

Programs/Speakers Coordinator

Open

Public Relations.

Open

University Liaison

Chapman U. Campus Security ...... 997-6763...... open locked rooms, problems

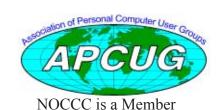

## **Table of Contents**

| SIGs Schedule for December          |     |
|-------------------------------------|-----|
| Future 2011 Meeting Dates           |     |
| Consignment Table                   |     |
| E-Waste Collection                  |     |
| NOCCC Officers                      |     |
| Orange Bytes Staff                  | .3  |
| November 6th Main Meeting           | .4  |
| President's Message                 | .4  |
| November Main Mtg.report            | 5   |
| Membership Benefits                 | 6   |
| December Club Raffle Prizes         | 6   |
| Save Your Parking Permits           | 6   |
| NOCCC Help Volunteers               | .7  |
| SIG Leaders                         | 7   |
| Computer Talk                       | 8   |
| Word Tips                           | 10  |
| Excel Tips                          | 11  |
| Products Available for Review       | 12  |
| Product review Computer for Seniors | 13  |
| Product review jQuery Books         | 13  |
| Preparing a Review or Article       | 16  |
| Transportation Information          | 16  |
| November Raffle Winners             | 17  |
| Renewed Members                     | 17  |
| November Board Meeting Minutes      | 18  |
| NOCCC Bylaws                        | 18  |
| Beginner's Digital Photography SIG  | 19  |
| Advanced Digital Photography SIG    | 20  |
| Come, Care, and Share SIG           | 21  |
| PC Q&A SIG                          | 22  |
| Mobile Computing                    | 23  |
| Microsoft Office Sig                | 23  |
| Visual basic for Apps SIG           | 24  |
| Microsoft Access SIG                | 24  |
| Understanding OS SIG                | 24  |
| Visual Programming SIG              | .24 |
| Linux Desktop & Administrator SIG   | .25 |
| Membership Chairman                 | 26  |
| Pig SIG                             | 26  |
| Free Ad Space & Members' Ads        | 26  |
| Membership Renewal                  | 27  |
| Publication Information             | 27  |
| Commercial Display Ad Info          | 27  |
| Are You an NOCCC Member?            | 28  |
| I .                                 |     |

## **Orange Bytes Staff**

**Publication Chairman** Oversees publication tasks and converts the Orange Bytes newsletter to PDF for printing and web posting; transmits PDF to Printer. **Editor** Edits and makes final selections of the articles to be included in the newsletter. Ted Littman editor@noccc.org **Associate Editor/Production** Receives articles from the editor and lays out the issue of the newsletter. Tony Loechner ......tonyl@loechner.com **Circulation** - Oversees mailing and distribution of the newsletter. Richard Miller .......(714) 309-1504, rrrmil@gmail.com **Reviews Editor -** Communicates with the vendors and members who evaluate products and write reviews. Makes sure members meet deadlines. Sends a copy of the newsletter to vendors of products we review. Ted Littman.....(714) 779-1936, reviews@noccc.org **Copy Editor** - Does final proof reading of the newsletter for typos and

#### VOLUNTEERS NEEDED

misspellings.

The following positions are available:

**Social Media Contacts** – *Maintain and write articles for the newsletter.* 

Dennis Martin.....(951) 926-3065, dennismartin@dslextreme.com

**Contributing Editors -** Write articles for the newsletter.

**Commercial Advertising -** *Obtains ads from vendors for the newsletter.* 

**Classified Advertising** - *Obtains computer-related, non commercial ads for the newsletter free to NOCCC members.* 

Contact editor@noccc.org or (714) 779-1936.

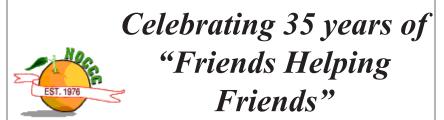

# President's Message

By Jim Sanders, NOCCC President

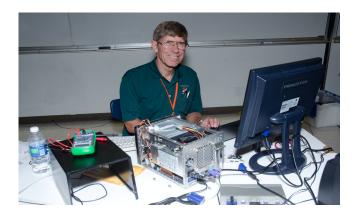

Ben Lochtenbergh, the leader of the mobile computing SIG, was the speaker at the Main meeting in November. His presentation topic was the just-released developer's version of Windows 8. For several reasons, one of which is that I suspect he is almost as big a gadget freak as I am, he purchased a new Lenovo Intel i5 CPU-based convertible touch tablet/laptop. He backed up the Windows 7 installed OS before installing Windows 8 for the demonstration. The tile-based user interface is "The Big Thing" in conjunction with the touch centric aspect of the new OS. Some of the touch controls did not quite work the way he expected them to, but he explained that there was a good possibility the appropriate hardware drivers were not available for that particular tablet computer.

I went online and watched a number of Microsoft demos of Windows 8 where those functions worked quite well. Now, there is at least a small possibility that the version of Windows 8 that Microsoft used for their video demos was not quite the same version that Ben was able to download. And, there is a much larger possibility that somebody hand-tweaked the drivers for each of the computers that Microsoft used for their video demos. I would assume that by Windows 8's projected release date of late in 2012, that most tablets and desktops will have the appropriate drivers available.

Clearly, Windows 8 is aimed at the tablet computing market or desktop displays that have touch screen capability. A number of the videos made the point several times during the demo that things also worked quite well with the mouse and keyboard. I did find it interesting however, that they didn't show it working well with the mouse and keyboard. If you are used to the Windows XP interface, or almost used to the Windows 7 interface, the touch centric tile interface of Windows 8 will take a little getting used to. I really like the 24-inch 1920 x 1200 Samsung LCD monitor that I bought last year. It is not a touch screen. I am not about to go spend the money it would take to get a touch

screen version of the monitor. Furthermore, I keep having this vision of how I would look after using the touch screen version for six months. I see this body vision of me with a computer geek left arm, and a Popeye the Sailor Man right arm. But if you really loved the change to the ribbon interface in Office 2007, you will probably like the tile interface of Windows 8.

Our next meeting is on December 4, which is arguably our Christmas meeting. In that vein, we decided to sweeten the prize drawing with a couple of major prizes. For those of you who remember the multi-monitor display presentation of a few months back, for the open drawing, the major prize is going to be a 15-inch LCD HD television/monitor. So the winner will be able to either watch television on the screen or have it as an additional desktop display. For the members only drawing, the major prize is going to be a 7-inch android tablet PC. In addition, Larry Klees, leader of the Advanced Photography SIG, will be the speaker for the Main meeting. He will be demonstrating the ins and outs of using Flickr.com. That will give you a great way to share all those wonderful Christmas photos with your far-flung family. Hope to see you then.

# Dec. 4th Main Meeting 2 p.m. Irvine Hall

# **Flickr**By Larry Klees, NOCCC SIG Leader

Once upon a time there were only a few photographers in an entire city. Today, thanks to advances in digital photography, there are only a few people in an entire city who are not photographers. When you factor in the Internet, millions of photos fly around the world every second with the aid of numerous applications.

At the meeting we will open and set up a Flickr account to demonstrate the features mentioned above and much more. We can also compare pros & cons between Flickr and similar web sites. You will not only get to see some of my photos, but you will get to see some of the best photographs in the world by other photographers.

Anyone with Internet access can have a free Flickr account. A Flickr account is based on a thing called a "photostream." Photographs and short videos can be uploaded to this photostream which can be used like a personal photo album.

Flickr can be a little overwhelming at first, but you will soon learn your way around. Flickr honors copyrights, doesn't sell your information, lets you control access to your photos, and offers many other security features. Many people like the free accounts. Many more like the extra benefits of the pro account for about \$25 per year.

# November 6, 2011 Main Meeting Report

By Steven Breitbart, NOCCC; Photographs by John Krill

NOCCC President Jim Sanders first talked a bit about the Orange Bytes. Each issue is printed and mailed to members, but it is available in color earlier on the club web site. He highlighted the two printers that were available in the club contests. One was a Lexmark all-in-one printer and the other was an Epson all-in-one printer. He then introduced Mobile SIG leader, Ben Lochtenbergh, as our speaker who gave us an advance on what is coming in Windows 8

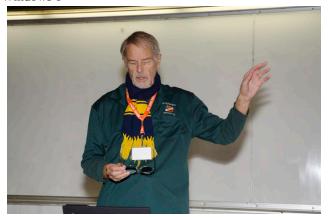

Ben was using a Lenovo Thinkpad X220T which has a touch screen to demonstrate the nascent capabilities of Windows 8. The screen can be turned and folded over the keyboard, so it can act as a tablet PC. It also has the Lenovo Red mouse button in the center of the keyboard. While he demonstrated the touch screen, he used the mouse frequently.

This version of Windows 8 is a Windows 8 Developer Preview. It is something earlier in development than any beta copy I've ever seen. It normally goes to the OEMS to get them to figure out what more needs to be done. This time Microsoft has released it to the public. The full version is expected to be released in mid-late 2012. It took Ben 8 hours to download the Windows 8 Developer Preview. Then he created a DVD and installed the operating system from it. It is designed to allow for input using fingers (as with a tablet), mouse, or keyboard and also be similar to the phones they are selling. Ben loaded the 64-bit version.

Prior to loading the Windows 8 Developer Preview, Ben backed up his computer which was using Windows 7 using a free program called Disk Wizard, which makes a disk image, the best kind of backup, but it requires a Seagate hard disk.

The Windows 8 interface is called Metro and consists of a Start Window on which tiles are placed. The tiles are similar to desktop shortcuts. You then click on tiles to execute the program you want. He demonstrated moving and rearranging tiles. There are other means to access ways to control the computer. But some

tiles have not been programmed yet. Thus, shortcut keystrokes have been needed by the developers to continue programming. Still, Win+VolUp is supposed to turn the Narrator on, but didn't; it hasn't been programmed yet. Ben said many other buttons and keys haven't been programmed as well. Still, Ben has categorized the tiles into 3 types: The first category consists of apps Microsoft wants to push. For example, Piano and the Windows Store are two such apps. Microsoft apparently wants to develop an app store similar to Apple and Google.

The second category consists of apps that Ben wants. For example: Alarms, Microsoft Office, Internet, Internet radio, Hotmail, weather, stock market, reading articles pinned to the Start window, Sudoku, and Chess imitation.

The third category consists of applets for actions he wants to perform often as easily as possible such as check battery life, which he demonstrated and change the screen brightness.

Ben demonstrated the Metro interface and several apps for us. The Piano app and Internet radio played some music. The Windows Store was not working yet, however. He was able to set an Alarm and we heard it go off; though setting it up it was not without difficulty. He was able to set up a weather tile for Orange California pin it and then unpin it to the Start Window. Ben also has a tile that shows stock market information. He demonstrated that he can also pin an article from the Internet to the Start Window and go back and read it later. We also saw a few minutes of a Chess imitation program.

However, it seems like there is no way to shut off most program or tasks. Windows may be suspending action on a program not being used. But, you just move on to your next task and when you need your previous program, it's still there ready to work from where you left it.

As far as productivity goes, Ben said that, for now, he will be using Windows 7 and will remove the Windows 8 Developer

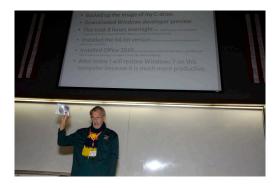

Preview from his computer.

Another interesting meeting. See you next month.

## **Membership Benefits**

As a valued member, we bring you a section of discounts and offers as part of the entire "Benefit of Belonging." (Caveat: we are unable to endorse these companies, but make these offers available as a service to our members.)

#### **User Group Offers - Software and Hardware**

User Group Relations – You can now order the latest release of Acronis True Image 2011 from Gene Barlow for only \$25 (download) or \$25 plus S&H (on a CD). This top-rated backup utility has many new features and will work with Windows 7. Use the following link for special pricing for user group members: www.ugr.com/TrueImage.html.

Techsmith - You can get SnagIt 10, an outstanding screen capture program, and Camtasia Studio 7, to quickly record, edit and publish multimedia demos and presentations, bundle for \$269, an \$81 savings: https://store.techsmith.com/government.asp. You can download SnagIt 10 alone for \$42.95.

#### **User Group Offers - Books and Magazines**

Pearson Education Products including Prentice Hall Professional, Addison-Wesley Professional, IBM Press, Exam Cram, Que Publishing, and Cisco Press. Get 35% off list price by purchasing directly from the publisher combo site: www.informit.com/join. Sign in or create an account. Enter the membership code "USERGROUP" (all caps). Select your items and check out. You are required to register and apply the code once, but you must be logged in to receive the special pricing.

O'Reilly Books - Get 40% off all books and videos from O'Reilly, Microsoft Press, Pragmatic Bookshelf, and SitePoint, or 50 % off books you purchase directly from O'Reilly. Just use code DSUG when ordering online, www.oreilly.com/store/, or by phone, (800) 998-9938. Free ground shipping on orders \$29.95 or more in the US. If for any reason you are not completely satisfied with your purchase, you can return it to O'Reilly and get your money back; see www. oreilly.com/oreilly/cs/guarantee. A return shipping label is included with every direct purchase and directions are posted online in case you misplace it.

Peachpit Press Books Discount - Get 35% off by joining the Peachpit Club. Use the following hyperlink to sign up: http://memberservices.informit.com/my\_account/login.aspx?partner=52 to sign up as a member. User group members should note that once you have become a Peachpit Club member, you might use your user group coupon code ON TOP of the permanent savings you earn as a member of the club. Just log into the site before you make a purchase to ensure this permanent discount will be in effect, and then enter coupon code UE 23AA PEUF (case-sensitive) at checkout! This coupon code is an exclusive offer that may not be used in conjunction with any other coupon codes. The offer applies to all titles at peachpit.com including New Riders, Macromedia Press, Adobe Press, and Peachpit.

Free Internet Libraries - Upon retiring from college teaching/ administration, Walter Antoniotti began developing Free Internet Libraries for students, teachers, and professionals. (http://www.businessbookmall.com/Free Internet Libraries.htm) Of special interest to PC users are these free computer libraries:

Free Business Software
(http://www.businessbookmall.com/Free
Business Software Internet Library.htm)
Free Software Tutorials (http://www.
businessbookmall.com/Software Tutorials
Internet Library.htm)
Excel Internet Library (http://www.businessbookmall.com/Microsoft\_Excel\_Directions For Beginners.htm)

#### THE DECEMBER 2011 CLUB RAFFLES

#### **GENERAL DRAWING PRIZES\*:**

|      | 15-inch LCD HD TV Monitor                        |
|------|--------------------------------------------------|
|      | JVC over-ear Stereo Headphones                   |
|      | USB LED Notebook light                           |
|      | Plus other goodies                               |
| * Pa | arking stubs are good for two raffle tickets ear |

#### **MEMBERS-ONLY DRAWING PRIZES:**

(Wear your NOCCC Badge and get a free ticket!)

| 7-inch Android 2.2 Touch Tablet |
|---------------------------------|
| Learn-to-Solder Kit             |
| USB LED Notebook light          |
| Plus other goodies              |
|                                 |

### **Save Your Parking Permits!**

To offset the cost of parking in the Lastinger Underground Parking Structure, the NOCCC Board approved a motion to give each member two NOCCC General Drawing raffle tickets in exchange for the Lastinger-parking permit. Turn the bottom-half "receipt" part of your permit to the Rafflemeister on the same day or hold it until the next meeting. Gerry Resch, the Raffle Leader, will exchange it for two raffle tickets.

The reason for this is that the NOCCC Board has found that some people are not attending meetings or not renewing their memberships because of the parking situation. Chapman University has allowed us to park in the Lastinger Parking Structure under Wilson Field for only \$2 for the whole day of our meeting; normally \$2 is good for only two hours. The advantages of parking there are clear; you don't have to drive around looking for a legal spot (remember, don't park on the private home side of the street), the car doesn't get hot and you don't have to parallel park. There is even an elevator available to get down to the parking area.

<sup>\*</sup> Parking stubs are good for two raffle tickets each! See the article immediately below this list!

# **NOCCC Help Volunteers**

The Help Line is in the true spirit of the NOCCC, which is to help others to learn more about computers. The following is a list of Help Line subjects that a NOCCC volunteer is able to help you deal with. Call (714) 779 1936 or e-mail Ted Littman at helpline@noccc.org with additions, deletions, or corrections. Most volunteers prefer being contacted by e-mail. Mention NOCCC in the Subject line.

| Apple IIGerry Resch<br>Computer BoardsMartin LaRo |                   |
|---------------------------------------------------|-------------------|
| Corel DrawLarry Klees                             | 714-879-7962      |
| Digital PhotographyLarry Klees                    | 714-879-7962      |
| ExcelGerry Resch                                  | 714-772-6667      |
| GPS NavigationBob DeWolf                          | 714-879-8269      |
| LinuxBob Ray                                      | 714-634-7520      |
| Lotus 1-2-3Gerry Resch                            |                   |
| Memory/InterruptsMartin LaRo                      | cque 562-697-4318 |
| Microsoft OfficeJohn Heena                        | n 714-998-7660    |
| Mobile ComputingBen Lochtenb                      | ergh 949-653-2545 |
| PC HardwareJim Sanders                            | 714-544-3589      |
| Photo editing & PshopLarry Klees                  | 714-879-7962      |
| QuickBooks - all verLinda Russe                   | 909-949-4930      |
| Tcl/Tk & UNIXBob DeWolf                           | 714-879-8269      |
| Windows 7, Vista & XPJim Sanders                  | 714-544-3589      |
| Windows 9X & XPJohn Heenal                        | n 714-998-7660    |
| WiFi & NetworkingJim Sanders                      | 714-544-3589      |

| gorry@gorryrooch com                                                                                                  |
|----------------------------------------------------------------------------------------------------|
| gerry@gerryresch.com                                                                                                  |
| 6 - 9 p.m.                                                                                                    |
| larryklees@yahoo.com                                                                                                  |
| larryklees@yahoo.com                                                                                                  |
| gerry@gerryresch.com                                                                                                  |
| rsdewolf@adelphia.net                                                                                                 |
| bobsdesk@dialup4less.com                                                                                              |
| gerry@gerryresch.com                                                                                                  |
| 6 - 9 p.m.                                                                                                    |
| heenanjc@sbcglobal.net                                                                                                |
| neenanje@ebegiebannet                                                                                                 |
| bal@msn.com                                                                                                    |
|                                                                                                    |
| bal@msn.com<br>jsanders@ligasmicro.com<br>larryklees@yahoo.com                                                        |
| bal@msn.com<br>jsanders@ligasmicro.com                                                                                |
| bal@msn.comjsanders@ligasmicro.comlarryklees@yahoo.comqbqueen@verizon.netrsdewolf@adelphia.net                        |
| bal@msn.comjsanders@ligasmicro.comlarryklees@yahoo.comqbqueen@verizon.netrsdewolf@adelphia.netjsanders@ligasmicro.com |
| bal@msn.comjsanders@ligasmicro.comlarryklees@yahoo.comqbqueen@verizon.netrsdewolf@adelphia.net                        |
| bal@msn.comjsanders@ligasmicro.comlarryklees@yahoo.comqbqueen@verizon.netrsdewolf@adelphia.netjsanders@ligasmicro.com |

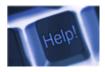

The names of our volunteers are only available in the printed version of the Orange Bytes.

Do you want to be an NOCCC Help Volunteer and assist other members with computing subjects that you know well? If so, please contact Ted Littman at tedlit@roadrunner.com or (714) 779-1936.

## **SIG Leaders**

Contact the SIG leaders by e-mail, preferably, rather than by telephone.

| SIGBLDGRM.                                  | TIME LEA          | DER E-MAIL                    | PHONE                    |
|---------------------------------------------|-------------------|-------------------------------|--------------------------|
| Linux for Desktop/AdminScience131           | 9:00/10:30Bob     | Ray bobrobo@dialup4l          | ess.com (714) 634-7520   |
| Beginner's Digital Photography Science 131A | 9:00John          | Krill noccc.bgphotosig@       | gmail.com (949) 497-8658 |
| Visual ProgrammingScience111                | 9:00 Anso         | on Chapman aec@cclist.com     | (909) 860-9515           |
| Come and Share Science                      | 9:00 Dr Pa        | atricia Adelekan p_adelekan@y | ahoo.com (714) 6289844   |
| Word, Excel and OutlookScience109           | 9:00 Tia C        | Christian lwilliams_00@yah    | oo.com (714) 263-6105    |
| Access/Excel VBAScience306                  | 10:30Bob          | Dickson robertbdickson@ol     | ive.com (714) 539-1304   |
| Advanced Digital Photography Science131A    | 10:30Larry        | Klees larryklees@yahoo.       | com (714) 879-7962       |
| Mobile Computing Science. 109               | 10:30Ben I        | Lochtenbergh bal@msn.com      | (949) 653-2545           |
| Understanding OS's Science111               | 10:30Char         | lie Moore mooreca@roadrum     | ner.com (714) 529-9071   |
| Access Science 306                          | 12:00Bob          | Dickson robertbdickson@ol     | ive.com (714) 539-1304   |
| PC Q&AIrvine Hall                           | 10:30/12:30 Jim S | Sanders jsanders@ligasmic     | ro.com (714) 544-3589    |

Please report SIG changes to Ted Littman, editor@noccc.org, or (714) 779-1936.

## **Computer Talk**

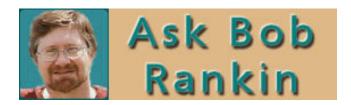

#### Should You Buy a 4G Phone?

http://askbobrankin.com/should\_you\_buy\_a\_4g\_phone. html?awt\_l=DGqD3&awt\_m=IiUfpVmFC8P6SL

If you are thinking about upgrading your mobile phone, read Bob's assessment first – it could save you from making a costly mistake.

#### **Should You Back Up Your Device Drivers?**

http://askbobrankin.com/backup\_your\_device\_drivers.html?awt\_l=DGqD3&awt\_m=JhL3yVNSi8P6SL

If you are in the habit of only backing up your documents and photos rather than your entire hard drive, read Bob's assessment on why you should also maintain a backup copy of your hardware device drivers. It could save you a lot of work in restoring your system in the event you have to reinstall your operating system.

#### Why You Need a UPS

An Uninterruptible Power Supply (not the delivery service)

http://askbobrankin.com/computer\_backup\_power\_.html?awt\_l=DGqD3&awt\_m=It7L8odrm8P6SL

For a modest outlay, you can protect your computer against power outages and even line voltage fluctuations.

#### **Wireless Storage Devices**

http://askbobrankin.com/wireless\_data\_storage\_devices. html?awt l=DGqD3&awt m=JZikxG5C08P6SL

The WiFi "hard drive" can function as a backup drive or to add extra storage capacity to any wifi-enabled device (like an iPhone or an iPad).

#### **Virus Alert: Fake Anti-Virus and Celebrity Scams**

http://askbobrankin.com/virus\_alert\_fake\_antivirus\_and\_celebrity\_scams.html?awt\_l=DGqD3&awt\_m=JAu6WTWnm8P6SL

Beware: "cyber crooks are offering false protection against dangerous viruses, and luring people to unsafe sites with pop culture come-ons."

#### Microsoft Tips & Tricks

#### 9 Ideas for Managing Files and Folders

http://www.microsoft.com/atwork/productivity/files.aspx Improve your productivity by using the tips in this article to better organize and manage the data files on your computer.

#### 7 ways to better sort, store, and search your email

http://www.microsoft.com/atwork/productivity/emailtools.aspx If you have a cluttered and unorganized mailbox and can't find saved emails when you need them, this article offers some useful suggestions.

#### **Fix Common PC Problems**

http://www.microsoft.com/athome/troubleshoot101.aspx Don't have a guru to consult when you have a PC problem? Read this article for useful suggestions on how to deal with some common problems.

#### **How to Clean Your Computer**

http://www.microsoft.com/athome/setup/cleancomputer.aspx Even if you're not a "clean-freak," this article has useful advice on what you can do to avoid some nasty problems that accumulated dust, dirt, and other stuff can cause.

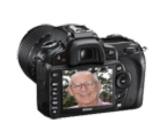

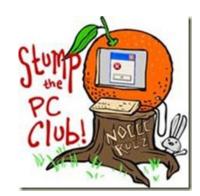

### Ed's Tips

#### **How to Repair File Associations**

http://edwardns.com/blog/repair-file-associations

#### **Sharing a Printer**

http://edwardns.com/blog/sharing-a-printer

#### **Cloud Computing**

http://edwardns.com/blog/cloud-computingwhat-is-it

## Computer Talk

## **Word Tips**

Copyright © 2011 by Sharon Parq Associates, Inc. Reprinted by permission. Thousands of free Microsoft Word tips can be found online at http://word.tips.net

#### Calculated Dates

John asked if there is a quick way to put a calculated date into a letter created in Word. He wanted to send out mail-merged letters with a date that is 30 days after the date on which the letters were created.

Unfortunately, there is no native way to do this in Word. For instance, there is no field code you can use to insert a calculated date. If you are using Excel or Access as your data source for the mail merge, the simplest solution may be to just add a field in the data source that shows the calculated date. (It is very easy to do this in both Excel and Access.) The data source field can then be placed in the mail-merge document and everything is set. If you want to stick with Word and cannot modify the data source (perhaps someone else supplies it), then you can use a macro to insert the future date. The following VBA macro will do the trick:

Sub FutureDate()

Selection.TypeText Text:=Format(Date + 30, "mmmm d, yyyy")

End Sub

This macro determines today's date, adds 30 days to it, formats it as specified in the format string ("mmmm d, yyyyy") and inserts it into the document. If you assign this macro to a shortcut key, you can quickly insert your future date whenever you want. Understanding Variables

Macros are written in a language called Visual Basic for Applications (VBA). VBA allows you to use quite a few different types of variables. Variables are nothing but names that represent other data. In general, you can store either numbers or characters in VBA variables. The language provides eleven specific types of variables you can use in your macros. These are known as data types, and you should use the data type that most closely matches the characteristics of the information you are storing in the variable. VBA supports the following data types:

- Byte. A numeric variable within the range of 0 to 255.
- Boolean. A variable with two possible values: True (-1) or False (0).
- Integer. A numeric variable designed for whole numbers in the range of -32,768 to 32,767.
- Long. A numeric variable designed for very large whole numbers.
- Currency. A numeric variable designed for calculations involving monetary values.
- Single. A numeric variable designed for single-precision floating-point values; accurate to about six or seven decimal places.

- Double. A numeric variable designed for double-precision floating-point values; accurate to about 15 decimal places.
- Date. A numeric variable designed to represent a date and time as a real number. The value to the left of the decimal point is the date, and that portion to the right of the decimal point is the time.
- String. A variable that can contain any type of text or character you desire. You can assign a maximum of approximately 2 billion characters to a string variable in Word 2000 or later, or approximately 63,000 characters in Word 97.
- Object. A variable that contains a pointer to a defined object within VBA.
- Variant. A variable that can contain any type of data. An additional data type (Decimal) is also specified in the VBA documentation, but is not currently supported by the language. VBA also allows you to define variable arrays, and you can also create user-defined data types. The full range of variable specifications is much too complex for a simple WordTip, however. If you need specific information about how to work with variables, refer to a good Visual Basic or VBA programming book. You can also look in the VBA on-line help under the Dim statement. (The Dim statement is used to declare the data type to be used for a variable.)

#### Chopped Off Page Borders

Gwen is having problems printing her page borders. It seems that the left and right borders print fine, but the top and bottom portions don't print at all—they are chopped off on the printout. There are a number of things you can check, any of which could be causing the problem. The first thing to check is whether you have the document formatted for A4 paper, but are actually printing on letter-sized paper. This can cause some weird behavior, unless you instruct Word to do some automatic document conversion for you—select Tools | Options | Print tab and make sure the Allow A4/Letter Resizing option is selected.

Another thing to check is to make sure that the page border is formatted to always display in front of anything else on your document. Follow these steps:

- 1. Choose Borders and Shading from the Format menu. Word displays the Borders and Shading dialog box.
- 2. Make sure the Page Border tab is displayed. (See Figure 1.)

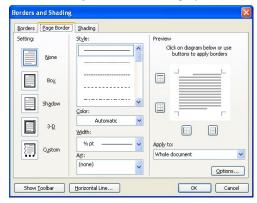

Figure 1. The Page Border tab of the Borders and Shading dialog box.

- 3. Make sure the desired border is selected and specified for the document.
- 4. Click the Options button. Word displays the Borders and Shading Options dialog box. (See Figure 2.)

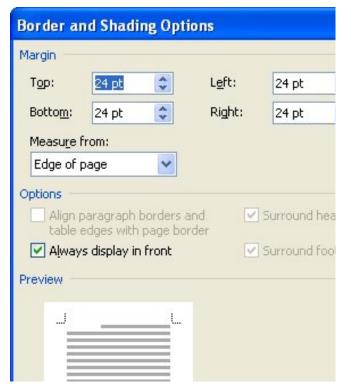

Figure 2. The Border and Shading Options dialog box.

- 5. Make sure the Always Display in Front check box is selected.
- 6. Close all the dialog boxes.

You should now be able to print like normal. If this doesn't work, it could be because your printer cannot physically handle printing as close to the edge of the paper as your borders require. For instance, a default installation of Word prints headers and footers at one-half inch from the top and bottom of the paper. If you didn't adjust this position, then the page border prints even closer to the paper's edge than this—approximately 5/16 of an inch. Some printers, however, can't print anything this close to the paper's edge. For instance, some models of the Hewlett-Packard DeskJet have this problem, as described in this Knowledge Base article: http://support.microsoft.com/?kbid=291335

The solution is to adjust the position of your headers and footers, allowing the page border to move further from the paper edge.

#### Ensuring Consistent Lines on Each Page

Ken has a problem when he uses master and subdocuments. He wants all of the pages in the printed document to have the same number of lines, which means he has to turn off widow and orphan control in the document. When he opens the master document, which in turn opens the subdocuments, the widow and orphan control is automatically enabled.

There are several things at play here. The primary thing you need to remember is that widow and orphan control is handled on a section level. In other words, in the same document you could have widow and orphan control enabled in one section and disabled in another. This is crucial, because master and subdocuments rely on sections extensively.

When you create a master document, each subdocument is placed within its own section. The settings in the section override any settings within the actual subdocument itself. Thus, it does no good to turn off widows and orphans in the subdocument files if widows and orphans are enabled in the master document. The solution to this one problem is to make sure that widows and orphans are turned off everywhere. Individually load the subdocuments. (Don't load them through the master document, but open them individually.) Make sure that widows and orphans are turned off in each section in each subdocument. Then, open the master document. In each section in the master document, make sure that widows and orphans are turned off. If you are creating a new master document, make sure that widows and orphans are turned off before you start inserting subdocuments.

## **Excel Tips**

Copyright © 2011by Sharon Parq Associates, Inc. Reprinted by permission. Thousands of free Microsoft Exceltips can be found online at http://excel.tips.net.

#### Creating a Header

Excel allows you to add headers to your spreadsheet. Headers are nothing more than repeating text that appears at the top of every page of your printed spreadsheet. The beauty of headers is that they only have to be defined once, and then Excel places them on your printed pages automatically. To define a page header, do the following:

- 1. Select Page Setup from the File menu. This displays the Page Setup dialog box.
- 2. Make sure the Header/Footer tab is selected. (See Figure 1.)

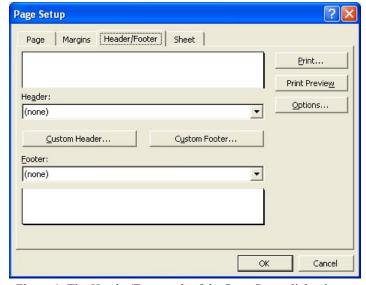

Figure 1. The Header/Footer tab of the Page Setup dialog box.

- 3. Using the Header drop-down list, select any of the predefined headers you want used with your spreadsheet.
- 4. Click on OK to close the Page Setup dialog box. If you don't like any of the predefined headers in Excel, or if you have special header needs, you can create a custom header. You do that by following these steps:
- 1. Select Page Setup from the File menu. This displays the Page Setup dialog box.
- 2. Make sure the Header/Footer tab is selected.
- 3. Click on the Custom Header button. This displays the Header dialog box. (See Figure 2.)

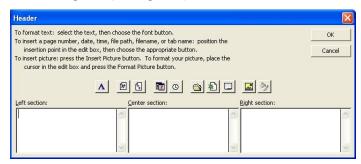

Figure 2. The Header dialog box.

- 4. In each of the three parts of the dialog box, enter the information you want to appear at the left, center, and right of the header.
- 5. When you are through defining your footer, click on OK to close the Header dialog box.
- 6. Click on OK to close the Page Setup dialog box. Removing Hyperlinks without a Macro

Other issues of ExcelTips have featured macros that remove all the hyperlinks in a worksheet. If you have too few hyperlinks to justify the use of a macro (or you just don't like to deal with macros), you may be interested in an easy way to delete hyperlinks without using macros:

- 1. Use the arrow keys to select the cell containing the first hyperlink.
- 2. Press Ctrl+K. Excel displays the Edit Hyperlink dialog box. (See Figure 1.)
- 3. Click Remove Link. The dialog box disappears and the hyperlink is removed.

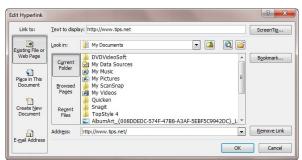

Figure 1. The Edit Hyperlink dialog box.

- 4. Use the arrow keys to select the cell with the next hyperlink.
- 5. Press F4. The hyperlink disappears.
- 6. Repeat steps 4 and 5 to remove any other hyperlinks you want removed.

#### **Recording a Macro**

If you have a repetitive task that is a good candidate for a macro, you can use the macro recording capabilities of Excel to turn your actions into a macro. To record a macro, follow these steps if you are using Excel 2007:

- 1. Display the Developer tab of the ribbon. (If no such tab is visible, click the Office button, click Excel Options, choose the Popular option at the left of the dialog box, and then select the check box labeled "Show Developer Tab in the Ribbon.")
- 2. Click Record Macro. Excel displays the Record Macro dialog box. (See Figure 1.)

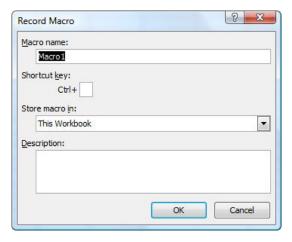

Figure 1. The Record Macro dialog box.

- 3. In the Macro Name field, provide a name you want used for your macro. You can accept the default name, if you desire, but if you plan on using the macro more than once or twice, you will want to use a more descriptive name. The name you provide must not include any spaces.
- 4. In the Description box you can provide an optional comment about your macro.
- 5. Use the Store Macro In drop-down list to specify where you want the macro stored.
- 6. Click OK.

If you are using an older version of Excel, follow these steps instead:

- 1. Choose the Macro option from the Tools menu. Excel displays a submenu.
- 2. Choose the Record New Macro option from the submenu. Excel displays the Record New Macro dialog box.
- 3. In the Macro Name field, provide a name you want used for your macro. You can accept the default name, if you desire, but if you plan on using the macro more than once or twice, you will want to use a more descriptive name. The name you provide must not include any spaces.
- 4. In the Description box you can provide an optional comment about your macro.
- 5. Use the Store Macro In drop-down list to specify where you want the macro stored.
- 6. Click OK.

(Continued on page 26)

# Review Editor's Corner

#### **Products Available for Review**

The NOCCC regularly receives copies of books and software from vendors for our review. We can also request specific products for you to review. These reviews are published in this newsletter, the Orange Bytes. Then, you get to keep the book or software. If you are interested in doing a review, please call or send me an e-mail and provide your membership number, phone number, and e-mail address. You can pick up the product in the lobby of Irvine Hall between 9 A.M. and Noon at the next NOCCC meeting.

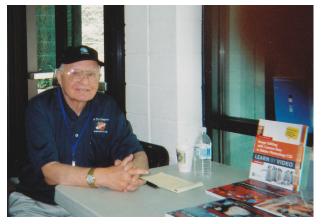

Ted Littman, (714) 779-1936, reviews@noccc.org.

#### **Note to Reviewers**

- You have 2 months to submit a review. Duecause time extensions must be requested from the Reviews Editor.
- You must leave a security deposit (check, credit card number, or cash equal to the product's list value.), returnable upon our receiving an acceptable review.
- If you decide to return the product without reviewing, there is a \$2 penalty after the first month and a \$5 penalty after the second month.
- Guidelines for preparing your review are addressed on page 3.

### **Software Programs**

none

#### **Books**

#### Operating Systems & Computing

Computers for Seniors for Dummies – Choosing the right computer and learning how to use it. By Nancy Muir from Wiley. MSRP=\$25.

#### Social Networking

New: The Facebook Guide for People Over 50 – Seniors learn how to get connected. Book by Paul McFedries from Wilet. MSRP=\$20.

**New:** Facebook Me! Ed. - Aguide to socializing, sharing and promoting on Facebook, By David Awl. From Peachpit Press. MSRP=\$22.

**Twitter for Dummies** – How to connect with others in 140 characters. Book by Fitton, Gruen, & Poston from Wiley. MSRP=\$22.

New: Twitter Marketing for Dummies – Use Twitter to build your network, spread your message, & communicate with your customers. By Kyle Lacy from Wiley. MSRP=\$25.

New: LinkedIn for Dummies – How to join & use the largest online network for professionals. By Joel Elad from Wiley. MSRP=\$25.

New: Mom Blogging for Dummies – Learn how to set up your blog and use it to sell your products & services. From Wendy Piersall from Wiley. MSRP=\$25.

#### Office & Home Programs

New: **How to Do Everything – Adobe Acrobat X** – How to create, secure, optimize, & distribute PDFs. From McGraw-Hill. MSRP=\$25.

#### Digital Photography & Design

New: **The Portrait Photography Course** – Principles, practices, & techniques. By Mark Jenkison, from Peachpit Press. MSRP=\$40.

New: Professional Portrait Retouching Techniques for Photographers using Photoshop – Learn how the pros do it. By Scott Kelby, from New Riders. MSRP=\$50.

New: Canon PowerShot G12 – From snapshots to great shots by Jeff Carlson from Peachpit Press. MSRP=\$25.

New: The Photoshop Elements 9 Book for Digital Photographers – New Riders book by Scott Kelby & Matt Kloskowski. MSRP=\$50.

New: Adobe InDesign CS5 Classroon in a Book – The official training workbook from Adobe Systems. Includes a CD. From AdobePress. MSRP=\$55.

**Real World InDesign CS4** – This book covers the waterfront on Adobe's new design suite. Authored by Olav Kvorn & David Blatner, it is published by Peachpit Press. MSRP=\$55.

# Product Reviews

# Computing for Seniors Quicksteps A full-color guide to computer basics Written by seniors for seniors

Book Review by Ted Littman, NOCCC

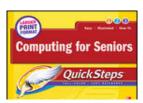

Authors: Marty Matthews, Gary Bouton, & Bobbi Sandberg (all seniors).

Publisher: McGraw Hill, May 2011, ISBN-10:07-174035-X, 292 pages, large print format. Price: \$20 list, \$8 – 14 online.

This book is amazing on a number of counts. How in the world can McGraw

Hill publish this book for so little? The high quality of the paper, the full-color illustrations, color screenshots & photos, and incolor titles on nearly every page make this an easy-to-read book, but sold at a bargain price. The publication is clearly written, easy to follow in a step-by-step format, and should prove useful for the novice computerist, senior or not. While the book does not cover every topic of interest, it does a good job on the basics. Of course, one does have to like book-reading vs. say reading online guides or electronic help files on the computer screen.

The book is organized into 10 task-oriented chapters from learning about your computer (desktop, integrated, or laptop) and its operating system (Windows 7, that is) to using the Internet and applications safely to such high-interest topics of today as social networking, digital photography, digital music & e-books as well as finance and genealogy. Each chapter in "enhanced" with side boxes called Notes, Quick Quotes, Tips, Cautions, QuickSteps, and QuickFacts to make your learning journey into computing easier and more enjoyable.

Although you don't have to read the book from beginning to end, it is organized in a logical order for the beginning senior who just obtained computer #1. Some chapters (or parts thereof) can be skipped if you are not interested in the topics or have a beginner's knowledge already. (There are lots of folks, unfortunately, who expect that they should be able to just do useful things with a computer and are always requiring the aid of Mr. Fixit.) Some topics may require more than one reading to get things down pat. And yes, after setting up your computer, you can start doing useful things by using the book to guide you through each task. You'd be surprised at how easily that is accomplished. With some tasks, you probably will require several repeats until you get comfortable to do them without using the book as a guide.

Bottom line: the book can be quite useful for beginning computer uses, senior or otherwise; it is easy to follow and a joy to read, even if you are not a beginner. And yes, the price is a steal even at list.

For more information on the book, check out this web site: http://www.mhprofessional.com/product.php?isbn=007174035X

### A Review of Two Books on jQuery

By Anson Chapman, NOCCC

The books are listed below:

jQuery (One of the publisher's Visual Quickstart Guides)

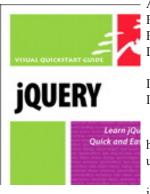

Author Steve Holzner Publisher: Peachpit Press

Published: 2009 List Price: \$29.99

(\$18 at amazon.com) ISBN-13:978-0-321-64749-8 ISBN-10:0-321-64749-1

If you buy the book, there is a free online Edition.

http://www.peachpit.com/store/product.aspx?isbn=0321647491

¡Query in Action, Second Edition

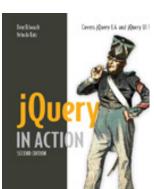

Authors Bear Bibeault & Yehuda Katz Publisher: Manning Publications

Published: 2010

List Price: \$44.99 (\$27 at amazon.

com)

ISBN-13:978-1-935182-32-0 ISBN-10:1-935182-32-3

If you buy the book, there is a free online ebook.

http://www.manning.com/bibeault2/

Both books have samples/examples that can also be downloaded and

support the following information on jQuery.

Since both books cover much of the same information but in distinctly different ways, the reviewer has grouped the common information about jQuery in a large introduction which describes the jQuery library in general, while additional smaller sections cover the books themselves.

Introduction To ¡Query

jQuery is a very popular open source JavaScript library used for rapidly building dynamic Web applications. Because of this, jQuery gives excellent support for Ajax Applications and allows the user access to a set of standard predefined Web controls.

## **Product Reviews**

Even though it is open source, it is supported by vendors such as Microsoft which, in the latest incarnation of the DotNet Framework, supports it.

So what is jQuery? Actually it consists of essentially two (2) parts. The first is the core part and the second is the UI part.

To get a copy of the latest release of the library, goto www. jquery.com and download the proper version desired. The available versions as of this review are jQuery (1.7) and jQueryUI (1.8.16).

Note: jQuery is a server-side library and needs to be accessed from the Web server that will host the pages you want. Instructions on where and how to install it are also on the site along with examples and tutorials.

To use this library, you will need a Web Browser, some knowledge of JavaScript and HTML, and of course jQuery.

The core supports the basic interaction with JavaScript such as XML DOM processing, animation, and the ability of the user to use its functionally via "plug-ins." In fact, the UI part is essentially a plug-in.

The core supports the following functions:

1. Cross Browser capability

JavaScript has a problem in that no two browsers handle JavaScript the same way. jQuery eliminates that by handling things like page elements the same way in all browsers.

Ajax Support

jQuery fully supports Ajax (Asynchronous JavaScript and XML). It allows the developer to fully access the web server behind the pages.

3. jQuery Selectors

Any element on a web page can be accessed with a special selector language based on CSS selectors.

4. Support for page loading

When processing javascript, any elements including images must be completely loaded before the page can be fully displayed. jQuery gives the developer access to all page elements without waiting for all elements (images) to load.

- 5. Support for HTML creation / deletion jQuery gives control over all elects on a page and HTML can be created and deleted at any time.
- 6. Support for Keyboard and Mouse Events jQuery has excellent support via an event processing capability so as to provide extended keyboard and mouse operations including drag-and-drop capability.
- 7. Animation and Visual Effects are supported.

Many different animation and visual effects are supported such as fadeouts, wipes, and dissolves. Colors and themes are also fully supported in a consistent cross browser setting.

8. Supports many Utility Functions
In order to support operations jQuery has special utility functions such as:

. Determine Browser Type

- b. Customize HTML by Browser Type
- c. Checking Browser Type for Specific Features
- d. Many functions for creating and processing Arrays

e. Text Handling And so on.

 Support for easy extensibility via a well defined "plug-in" model.

Any developer can add support and functionality to jQuery by developing a plug-in. There is in fact much third party support as noted on the jQuery Web Site including the UI Part. As an example, the core does not support sound effects, but these can be added via a third party plug-in library. The jQuery carry's many different third party plug-ins that can be downloaded.

The UI part supports the following Widgets (Web Controls):

1. Accordion Widget

Expands or contracts a panel as programmed.

2. Datepicker Widget

Self explanatory.

3. Dialog Widgets

Allows the user to select / save / copy / move / delete files on the Web.

Progress Bar Widget

Self explanatory.

5. Slider Widget

Similar to a progress bar widget except that the user can use it like scroll bars.

6. Tab Widget

The developer can provide tabs and additional tab pages can be created / deleted at any time.

The following is a summary of some of the reference material covered in both books:

jQuery API Reference

- a. jQuery Core
- b. Selectors
- c. Attributes
- d. Traversing
- e. Manipulation

f. CSS

g. Eventsh. Effectsi. Ajaxj. Utilitiesk. Internals

#### 2. jQuery UI Reference

a. Interactions

Draggable

Droppable

Sortable

Selectable

Resizable

b. Widgets

Accordion

Datepicker

Dialog

Progressbar

Slider

Tabs

c. Effects

d. Theming

Theming Overview

Theming API

ThemeRoller

#### The Books

#### **j**Query

This book is quite good in its own right and provides the reader with clear introductions to the various parts of jQuery. However, it only provides a look at the essential core parts and does not specify which versions it supports. An additional limitation is the number of pages it uses to describe functionality (size of book). Also, it does not cover several advanced topics such as HTML5 and CSS3 (these are supported in the latest release of jQuery).

Each chapter covers one section of jQuery's capabilities, but not in any great detail or depth. The examples are, however, clear and fairly concise.

Each section in a chapter covers one topic such as Chapter 1 (Essential jQuery) subsection "Selecting a Set of Elements" in two pages. The example described in that section is small but clear.

The one real drawback in the book is the lack of an application that puts together all (or most) of the examples described. Each is described separately, but not as a whole application. Also the API's used are not fully detailed, for that you will need the help file, the jQuery Web Site and / Or the Google jQuery API Web Page.

However, I have seen worse books and would recommend this (along with more detailed information) to anyone getting started using jQuery. It is definitely not for someone who is experienced in jQuery or who requires additional detail such as API syntax as well error codes and deployment details.

jQuery in Action (Second Edition)

This book provides more information (it has twice the number of pages as the jQuery book) and in much more detailed form with large actual screen shots. It is undoubtedly for the more advanced user although a beginner can use it without any real problem. It was written against jQuery (1.4) and jQueryUI (1.8.4) and so does not describe topics such as HTML5 and CSS3 (these are supported in the latest release of jQuery) in great detail.

There are not as many examples in the book as there were in the book reviewed above, but the downloaded ones are quite good. What the book does have are details that the other book does not have such as parameters, returns and error codes in sufficient detail so that very little additional information is required. The syntax is presented along with the parameters and the information returned.

An additional advantage is that this book also details how to create wrappers and plug-ins where the other book only mentions them

All in all for the additional cost, this book is well worth owning.

A distraught senior citizen
Phoned her doctor's office.
'Is it true,' she wanted to know,
'that the medication
You prescribed has to be taken
For the rest of my life?'
'Yes, I'm afraid so,' the doctor told her.
There was a moment of silence
Before the senior lady replied,
'I'm wondering, then,
Just how serious is my condition
Because this prescription is marked
'NO REFILLS'.'

\*\*\*\*\*\*\*

# Preparing a Review or Article for the NOCCC Orange Bytes

By Steven Breitbart, NOCCC

There are two sections in the NOCCC newsletter, the Orange Bytes, where our members can contribute reviews and articles. They are the Computer Talk section and the Product Reviews section.

Articles in the Computer Talk section can be about almost any computer or technology related experience that you have had. For example, getting a new ISP, getting an ISP to change your connection speed, converting a PC to Linux, using a MacIntosh PC for the first time - the list is endless.

The Product Reviews section can be a review of almost any type of computer hardware, software, or book about a computer-related topic. The item can be something you have bought or obtained from the NOCCC. Once you agree to do a review, you will generally have 2 months to complete it. These reviews are published in this newsletter, the Orange Bytes.

The NOCCC Reviews Editor, Ted Littman, (714) 779-1936, reviews@noccc.org is regularly sent copies of books and software by the publishers for review by our members. We need NOCCC members to take these items and commit to reviewing them promptly. The reward for doing a review is that you get to keep the book or software. If we do not review them, they may stop sending these items in the future.

Important! There are two articles at the following link. One provides suggestions and guidelines for preparing a review or article for the Orange Bytes. The second provides guidelines for submittal. Please read both. The link is: www.noccc.org/bytes/info/index.html

The NOCCC reserves the right to refuse to publish any article or review at the discretion of the editors of the Orange Bytes newsletter or officers of the club. Reasons may include, but are not limited to, length and quality of the review or offensive nature of the product or of the review.

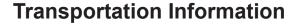

#### Meeting Information

The NOCCC meetings are held at Chapman University, in the Hashinger Science Center and Irvine Hall, near the northwest corner of Center Street and Palm Avenue.

#### Parking Information

Most of this information is on the back cover. For more information, see www.chapman.edu/map/parking.asp. A map of the Chapman University campus is also available at www.chapman.edu/map/map.pdf.

#### Rus

Several Orange County Transportation Authority (OCTA) buses service Chapman University. Route 54 runs East and West on Chapman Ave. The 59 runs North and South on Glassell Avenue, but doesn't start early enough for the 9:00 a.m. SIGs. Get the most current information or use a trip planner at www.octa.net. OCTA also has a Consumer Information Center at (714) 636-7433 (RIDE).

#### Railroad

Metrolink trains can get you to the NOCCC meeting from the Inland Empire. There are stops in the cities of Riverside, Corona, and Anaheim Hills. Parking your vehicle is free at the train station. (See M on map below.)

On Sundays, Inland Empire Orange County Line train 857 leaves San Bernardino destined for Orange County at 7:30 am. Train 859 leaves at 8:55 am. For the return trip, train 858 leaves nearby Orange Metrolink at 3:55 pm and train 860 leaves at 5:35 pm. The Metrolink station is four-anda-half blocks from Chapman University. For specifics regarding your trip, check the web site: http://www.metro-linktrains.com or call 1-800-371-5465.

The NOCCC Board of Directors
and
SIG Leaders
wish all of you
A Merry Christmas
& a Happy New Year!

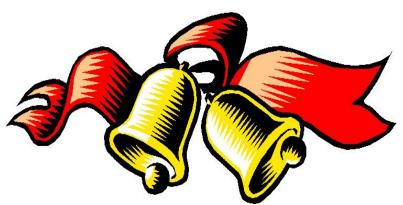

## **November 2011 Raffle Winners**

Photos by John Krill, NOCCC

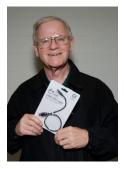

Bob Dickson USB Light

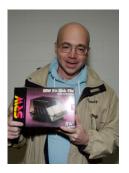

Steven Breitbart Disk Box

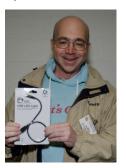

Steven Breitbart USB Light

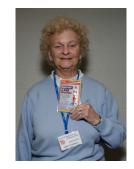

Muriel Fitzsimmons Keychain

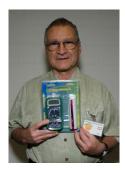

Arnold Gomez Multimeter

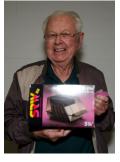

Dallas Hazleton Disk Storage Box

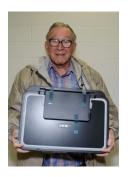

Martin LaRocque Lexmark Printer

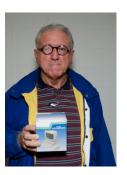

Rudy Lauterbach FM Radio

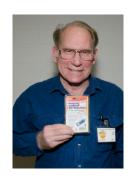

Carl Rau LED Keychain

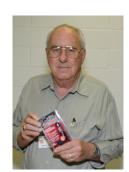

Bob Van Horn Thermometer

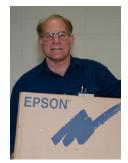

Carl Rau

# Epson Printer

We invite you to take an active roll in running NOCCC and planning its activities. Please contact President Jim Sanders or one of our other officers at a monthly meeting or by e-mail (editor@noccc.org).

## Thanks to Our Members Who **Renewed in October 2011**

- Denji Ebisu
  - Larry Giger
- John Mazanet
- Michael Miller Todd Mullenburg
- Carl Rau
  - Prentiss Robinson
    - Linda Russell
- Hammond Salley
- Stephen Saukerson
- Ted Shapin
- William L. Smith
- Robert Van Horn
- Gary Wilcut

Bernard Wong

December 2011 17

## Club Business

# **Board Meeting Minutes November 7, 2011**

The NOCCC Board held its meeting at President Jim Sanders' residence on Monday, November 7, 2011.

All Board members attended except Patricia Adelekan. The Vice President's position is open.

**Secretary's Report:** given by Ted Littman. The minutes of the October 3rd Board meeting published in the November 2011 Orange Bytes was motioned for approval, seconded, and approved by all in attendance.

**Treasurer's Report:** given by John Heenan. Net income for coffee and donuts was \$4.10. The Raffle earned \$56; cost to NOCCC of the prizes was not available. 12 parking stubs were turned in for free raffle tickets.

**Memberships:** As of November 1: Regular (1-yr.) = 153, Regular (3-yr.) = 11, Family = 6, College Student = 0, Newsletter = 12; Total of 182 Members. This represents an increase of one. The Board accepted the Treasurer's report.

**Opening & Closing:** Richard Miller prepared the coffee. Bob Love got the donuts. There were no significant problems. There weren't enough donuts for our hungry attendees and no cookies were brought in. Jim asked Richard to have Bob bring in more donuts at the next meeting as well as some cookies.

Main Meeting: Ben Lochtenbergh's presentation on Microsoft's next operating system, Windows 8, was attended by about 33 people. (See the Main Meeting report elsewhere for details.) Programs: The next Main Meeting is Sunday, December 4th, followed by the BOD meeting on Monday, December 5th at the President's residence. Advanced DP SIG Leader Larry Klees (a phenomenal, prolific photographer and Flickr user) is going to be the Main Meeting speaker. He will take us inside the Flickr photostream and show us how to open and set up a Flickr account and demonstrate many of the features that Flickr offers.

**Public Relations:** Jim said he would contact NOCCC member Ed Schwartz, who writes a weekly computing column for the Orange County Register, to request that our web address be added.

**Publications & Reviews:** given by Ted Littman. One book was taken for review at the meeting on Sunday. The November newsletter did not have any reviews by NOCCC members. The print newsletter was mailed almost a week earlier then usual. It was noted that report on the Main Meeting in the Nov. newsletter should have been credited to Steven

Breitbart and not Ted Littman. Sorry about that! A number of books on social networking were obtained from several publishers at the request of Dr. Pat. Two book reviews were received for the December newsletter and two are due in November. Ted noted that delivery of the December print newsletter could be impacted due to the Thanksgiving holiday and he was exploring several shipping options with the printer. He also urged all contributors to email their inputs to him early.

**Membership:** given by Ben Lochtenbergh. Ben make 3-minute videos of some of our SIGs and will post them on YouTube. There seems to be a problem with some members "losing" their badges and not being able to get a free membership raffle ticket. It was agreed by the Board that the first lost badge would be replaced without charge upon notifying the Treasurer, John Heenan. Subsequent replacements will be made at a charge of \$5/each.

**Raffles:** given by Gerry Resch. Ticket sales brought in \$56. Jim suggested increasing the allocation for purchased prizes for next month's raffles. Ted will contribute several books.

**SIGs:** by Dallas Hazleton. Dallas reported on attendance at the various SIG meetings. The best attendance was at the Advanced PC Q&A SIG (27). The least attended SIGs were Visual Programming (2); Beginners PC Q&A, Access/Excel VBA, Microsoft Office, & Access (3 each). Beginners Digital Photography had 11; Advanced Digital Photography & Mobile Computing had 10. There were 6-8 attendees at the other meetings.

**Old Business**: Nothing significant to report

New Business: Nothing significant to report.

The Board meeting was adjourned at 9:00 PM.

## **NOCCC Bylaws**

The club's Bylaws are available at our website: www.noccc.org/bylaws/.

# Orange Bytes in Color and More at the NOCCC Website. Webmaster Needed!

By Steven Breitbart, NOCCC

Jim Sanders, the NOCCC President, has been updating the NOCCC web site. **Nevertheless**, we urgently need a volunteer to be the Webmaster. **If you can help, contact Jim Sanders** at president@noccc.org or (714) 544-3589.

The latest issue of the Orange Bytes is now available in PDF format, in color and with live internal and external links. There is no user name or password needed. Older issues also are available. Go to our website: http://www.noccc.org/bytes/index.html.

## **SIG Meeting Reports**

## **Beginner's Digital Photography**

By John Krill, SIG Leader

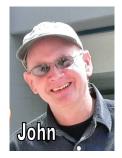

What's The Difference Between Lightroom and Photoshop Elements Organizer?

We viewed a movie at TV.Abobe.com that goes over the differences between Organizer and Lightroom and what the advantages and disadvantages of both are.

I also showed how Picasa can be a help when Organizer is too slow and doesn't do

something well. Picasa is faster than Organizer doing searches. Also Picasa is much easier at adding and using Keywords.

The location of the film at TV.Adobe.com is: http://tv.adobe.com/watch/the-complete-picture-with-julieanne-kost/should-i-use-lightroom-or-bridge/

I might add that Julieanne Kost is a very good teacher of Lightroom and Photoshop.

#### Creating a Custom White Balance Setting In Your Camera.

Many digital cameras will allow you to create a custom White Balance setting. Cameras vary as to the procedure but in general you take a photo of something white (it doesn't need to be in focus.) You actually don't get a photo but the camera uses the image to create the custom White Balance setting.

If you need to create a custom White Balance setting, check you camera's manual to see if it can be done. If you have problems bring the camera and manual to one of our meeting and we will see what we can do.

#### How Do I Put The Date/Time On An Image?

Many cameras will allow you to put a Date/Time stamp right on the image. Again, check your camera's manual to see if yours is one of them. If not, you can use a program like Photoshop Elements to put the Date/Time on your image.

But, first you need to know the Date/Time. In Photoshop Elements Organizer, right-click on the image and select properties. In the Properties window there will be the Date/Time for that image. Just write that data onto the image in Elements Editor using the Text tool.

Picasa: You can also use Picasa to get the Date/Time. Under The View menu select Properties. The Properties window will list the Date/Time for the image selected.

#### Standard Stuff That Is Always In This Report

This report should be up on the SIG's blog. I may go into greater detail and I will include screen shots as well.

Because our meetings are once a month and last for only one and a half hours there is much more I can cover with the blog.

If you have a special request for information regarding digital photography let me know. E-mail me using the address listed below

Check out the SIG Blog for other information and maybe info on what we will discuss at the next meeting.

As always we will answer any and all questions.

If you have a special request for information regarding digital photography let me know. E-mail me using the address listed below.

We had 14 members at our SIG meeting.

See you at the next meeting.

Note: I am using a new Web location for the photos I take at the meeting. I now upload the photos I take to Microsoft SkyDrive. A link will be put here every month to the folder with that month's photos.

SkyDrive Photos: https://skydrive.live.com/redir.aspx?cid=15ea646958d5fabd&page=play&resid=15EA646958D5FABD!178

PS: I know it's a LONG link and if you go to the NOCCC web site, you can find the clickable link at the Beginners Digital Photography SIG report.

SIG Blog: http://nocccbgphotosig.wordpress.com/

Picasa Photos: http://picasaweb.google.com/noccc.bgphotosig

Email: noccc.bgphotosig@gmail.com

This SIG meets in Science 131A at 9:00 a.m.

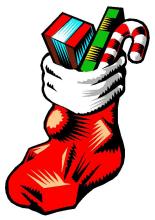

## **Advanced Digital Photography**

By Larry Klees, SIG Leader

#### Last Month

The planed topic for the November meeting was "How can I make this photograph better?" I brought several photos that needed improvements in case none were brought in by members. One photo was brought in by Jerry Schmiedeke. It turned out that he brought it not to be improved but to find out how to tell if it

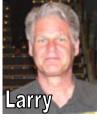

was a fake. As it turns out, these two tasks have many points in common so we spent much of the meeting discussing ways to spot images that have been manipulated in Photoshop.

The photo in question was of a Springer Spaniel lying next to an Owl. This unusual behavior made Jerry wonder if the photo was real. The SIG decided that in fact such unusual behavior was in fact a definite clue indicating a fake. However, if this was a fake; it was fairly well done and many animals have been trained to do strange things. We had to look for further clues.

So we started a careful examination. The photo showed virtually no shadows; but it did show catch lights in the eyes of both the dog and the owl and indeed the lights in the dog's eyes pointed in a different direction than the lights in the owl's eyes. Since eyeballs & corneas are fairly spherical, catch lights give a good indication of light direction. Discrepancies in the direction of light falling on different parts of a photograph (like catch lights or shadows) are a common tip off to a manipulated photo.

Some of the members also noticed a difference in the Depth of Field between the areas surrounding the owl and the dog.

Also the owl had a barely detectable reduction in the feather detail compared to the hair detail in the dog.

There was the possibility that a patch of grass was pasted over the area where the owl's picture could have been pasted into the dog's picture.

Some of the group spotted a slight difference in color temperature between the owl and the rest of the photo. Frequently, judging color temperature can be very subjective and if the differences are slight they can be extremely difficult to detect.

Though not exhibited by our photo, there can also be telltale differences in the contrast between the parts of the image that is pasted in.

Zooming into the level of individual pixels revealed telltale discrepancies in the edges around the owl's body.

I don't have license to show these details in the newsletter. To the right is an image with similar edges. It consists of a photo of a pine tree, three photos of Christmas ornaments and three photos of ribbons. Right between the three ornaments, part of the pine tree was copied so that it could be placed in front of the white ribbon for added realism. Each of the eight images was combined to create the image you see here.

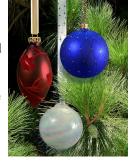

This detail is zoomed into the area where the pine needles are placed in front of

the white ribbon. In the first detail, a simple cut and paste was performed and the result is somewhat ragged. This is one of the poorer techniques that can be displayed in a fashion similar to that with the owl pasted next to the dog. When you look carefully, the discrepancy is fairly noticeable.

However; when the edges of the pine needles are feathered, you can zoom into the same area and it looks more natural. In other words, it looks more similar to a real photograph of pine needles in front of a white ribbon. It also makes the pasting operation

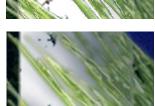

We did discuss how to improve one photo of two birds on a wire with an extremely washed out background. The group decided to add a nice blue sky and some clouds behind the birds.

more difficult to spot.

Some people view this sort of Photo shopping as dishonest. In this first instance, the intent was not to deceive the viewer, but to create a Christmas card. In the second instance, the intent was just to make the photo look a little nicer. A sky with clouds was similarly added to the photo of the butterfly wing necklace shown next. Learning techniques to control the telltale edges when you paste one image on top of another can be a useful tool; which brings us to the topic for next months meeting.

#### At the December meeting

Layer masks are strange to the new user, but with a little instruction they are easy to use (it takes a single mouse click to start one) and they are incredibly powerful. Layer masks are capable of many tricks. We will examine how they can easily give you precise control of the feathering technique describes to make the pine needles mentioned above look more natural. You will also learn how easy it is

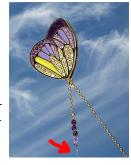

to control and edit and repeatedly revise your selections to correct mistakes like the missing beads near the bottom of this photo.

This SIG meets in Science 131A at 10:30 a.m.

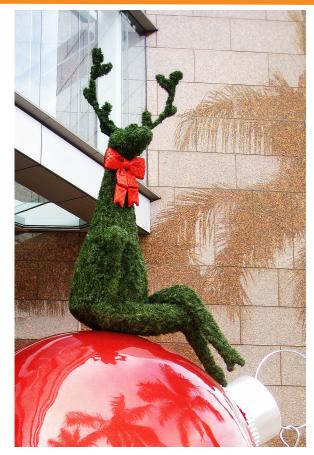

"Reflections of Christmas in California" By Larry Klees

One of these applications that I personally like is called Flickr. Anyone with Internet access can have a free Flickr account. A Flickr account is based on a thing called a "photostream." Photographs and short videos can be uploaded to this photostream which can be used like a personal photo album. The photos can be left in the order they are uploaded or they can be organized into sets like "Christmas 2010," "fireworks," "black sheep of the family," etc. These can be viewed and, if you like, downloaded or commented on by contacts, friends, and family members. Flickr allows you to place anybody in those categories and you can allow each category different access privileges to each individual photograph

At the meeting we will open and set up a Flickr account to demonstrate the features mentioned above and much more. We can also compare pros & cons between Flickr and similar web sites. You will not only get to see some of my photos, but you will get to see some of the best photographs in the world by other photographers

http://www.flickr.com/photos/11314491@ N05/3057376299/lightbox/ connects to this photo in my Flickr account.

## Come, Care, and Share

By Dr. Pat Adelekan, SIG Leader

The November 6, 2011 Come, Care, and Share (CCS) SIG was a delight. We (13 in attendance) had an excellent Facebook specialist - Mahesh Mike Patel, DTM - the Founders District Toastmasters International Social Media Chair for 2011-2012.

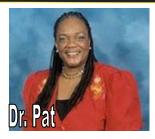

Mike patiently and convincingly explained some of the mechanics and benefits of Facebook and how to conveniently use it in our personal lives (to communicate in words, photos, videos) with and about family, friends, classmates, etc.

He also used the Toastmasters Facebook group to demonstrate how to post, select specific audiences and "delete" on Facebook. By the end of the SIG, two Facebook skeptics were persuaded to try it "so that we can communicate with our distant in-laws and other close family and friends," they said. Mike used the camera and laptop as part of his demonstration. It was fun and we all learned and shared much.

There were android tables and iphones and laptops and iPad and iPods, and smart phones, etc. in use at the SIG. How interesting to look at and to compare them. Feel free to bring your own devices to the next SIG at 8:45 a.m., on Dec. 4, 2011, Room 109. We easily hook up to the Chapman University WiFi system.

Social Media continues to be the Topic in December, and we shall also begin discussing Apple Devices. So, bring your Apples, Androids and other tech tools - and let's see what happens. We will have a few more experts to guide and inform us. Please have your questions and concerns available. By the way, what are you planning for "Christmas gifts" for your family and friends? Perhaps you will get some ideas from our December 4th CCS SIG. Certainly, I am looking forward to another great, receptive and energetic crowd.

For questions or more information, please feel free to contact me: Dr. Pat Adelekan, DTM --

Phone: 714-628-9844; Email: p\_adelekan@yahoo.com

This SIG meets in Science 109 at 10:39:00 a.m.

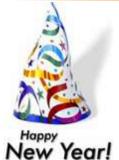

## PC Q&A

#### By Jim Sanders, SIG Leader

An interesting coincidence occurred at this month's SIG meeting. Tom Fitzsimmons had a problem with his Iomega external USB hard disk drive. The power on indicator light is towards the back edge of the unit where the cables are located. Unless the unit is placed on the shelf such that the cables are sticking out, you can't see the light. He wanted to know if it was possible to move

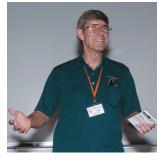

the light to the front of the unit so that the cables could be in the rear and he could still see the unit was turned on. After looking at the unit, I told them that it could be done but that it would be a significant amount of work. As an alternative, he asked about purchasing an empty case and building his own external USB drive that had the indicator lights in the front where they belong.

I said, well as it happens, I went to Fry's on Friday and purchased a case that would do just about exactly what you want. Their Friday ad included an enclosure made by Iocell that had a triple interface, USB 2.0, E. SATA, and Ethernet. It was on sale for \$39.99 with a \$20 rebate. I was not familiar with the brand, but when I looked at the box in the store, I was impressed. Not only did it have the before mentioned three interfaces, but it had builtin hardware, and included software, that allowed it to be hooked up to a router and be a network disk. It seemed like a really great deal, and I decided to buy. However, when I got to the checkout register and the girl used her scanner, it rang up as \$99.99. So I whipped out the ad, pointed to the box that pictured the unit and clearly stated that it was \$39.99 with a \$20 rebate. She insisted that it scanned as a different SKU from what was in the ad, and if I wanted it, cough up \$99.99! So I said I didn't want it, paid the bill on the rest of the stuff and took it out of the car. I then returned to the computer parts department, grabbed a sales rep, and asked him to show me where the unit was located. He took me back to the exact same spot that I picked up the first unit from and said this is it. I explained the problem that I had run into at the cashier, and he said he could solve the problem by going onto his local computer and printing out a sales invoice that had the proper price on it and the proper SKU. I took that back to the same cashier, she still complained that the scanner said that it was \$99.99 and I said I don't care, the sales invoice says it's \$39.99 and that's what I am going to pay. Reluctantly, she rang up the sale for that amount and I went on my way.

Which brings us back to the SIG, where I had brought along the Iocell enclosure to be demonstrated during the SIG. I opened up the box for the first time at the SIG and was pleased with the way the unit looked. Both the power-on light and the activity light are on the front of the box with the cable connections and the power switch in the rear. The box included a 5 foot Ethernet cable, a

5 foot USB cable, and a 4 foot eSATA cable, a nice electronic power supply, and a software installation CD. It even had a small Phillips screwdriver for opening the case. I demonstrated opening up the box, installing a SATA interface hard disk (which is the only kind it will take) and hooking it up to the computer. When I powered up the box, the computer recognized the presence of the USB drive within a few seconds. I was able to access information on the disk with no trouble. The computer that I was using did not have an eSATA port so I was not able to demonstrate that interconnection. The NDAS (Network Direct Attached Storage) involves hooking the drive up to one of the ports on your router via the Ethernet cable and installing the driver software. I didn't have a router with me so that was out. The picture on the box indicates that you can hook the enclosure directly to your computer using the Ethernet cable, but the manual on the CD didn't talk about doing that. I have since hooked it up using the eSATA connection and that worked fine. The manual talks about the ability to hook up multiples of these enclosures to your system utilizing the router. It says that they can either be set up as individual drives or bound together. The included software supports a Raid zero and Raid one configuration. All in all, for 20 bucks after rebate (plus sales tax) one hell of a deal. Even at \$39.99 it is a bargain. The eSata cable alone is worth \$12. I went on to Google to see if anybody else was selling the unit for that price. AAA Computers Online was \$40.19, but everybody else was considerably higher, up to \$91. Apparently, the MSRP may have been \$99.99. I will try and find time to check out the NDAS function before the next SIG meeting. Hope to see you then!

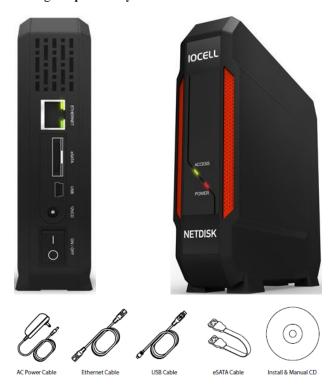

Jim's two SIGs meet in the Irvine Hall at 10:30 a.m. and 12:30 p.m., respectively. The first is the Beginner's PC Q & A and the second is for everything and everyone else.

## **Mobile Computing**

Ben Lochtenbergh, SIG Leader

The SIG was well attended again, thank you. The biggest change was that we had a plethora of Android devices this time. I counted seven! Steven Breitbart, so good to see him, didn't bring his iPhone. Three of the Androids needed to update their operating system. We did that as a high priority during the ninety minute session. I talked about how eventually new system versions are 'pushed' onto the Android devices, but that device owners can 'pull' the new versions early by touching a few icons on their device. One

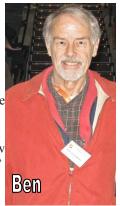

download took more than 20 minutes and another 10 minutes or so to install.

I did mine a few weeks ago, noticed pleasing changes to the User Interface, and most of all a much better battery life. My DROID 2 had degraded to having to be charged every night; now I can do two or three days on one charge. The list of devices present at the meeting include: ASUS Transformer, VIZIO tablet, HTC Android, DROID Global, Motorola Xoom, and Acer tablet. Most interesting they were all different! Why? Because people are different in their likes, budgets, and needs. This prompted the idea in my mind that smartphones and tablets are like the sedans and trucks we find on the roadways, they are all very different. Why don't people just buy Volkswagens and iPhones? It must come natural to people to select their own machine, like they select their own mate. Natural Selection I'm thinking.

For the December meeting, even though there surely will be many new devices and features on the market, I'd like to recap the year and look at old presentations still on the Internet. Demonstrate some of the things we did before, allow those who have not been to our SIG to have a fresh start, and allow the regulars to attend other SIGs.

Having all this said, plans may change, in the name of equal opportunity, if Kabir Gogia shows up with his Apple presentation. I prefer to give a higher priority to Android's biggest competitor, since Apple has been under represented in our club, in the belief that competition is good for the overall result. This also would give me a chance to equalize the taking of videos of the 10:30 – 12:00 time slot SIGs. Remember this MC SIG (PPC SIG) was initiated as a result of the Apple representative not showing up for our main meeting presentation December 2010.

This SIG meets in Science 109 at 10:30 am.

## **Microsoft Office**

Tia Christian, SIG Leader

These sessions are open forums for problems incurred using Microsoft Word, Excel, Outlook versions 2003 to 2007, and Open Office and their resolutions. During these SIG sessions, different topics will be discussed during each ses-

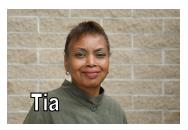

sion on these four software applications and their functionalities. Tia welcomes your attendance. The more in attendance! The better the SIG session!

This SIG meets in Science 306 at 9:00 a.m.

An older gentleman was On the operating table Awaiting surgery And he insisted that his son, A renowned surgeon, Perform the operation. As he was about to get the anesthesia, He asked to speak to his son 'Yes, Dad, what is it? 'Don't be nervous, son; Do your best And just remember, If it doesn't go well, If something happens to me, Your mother Is going to come and Live with you and your wife....'

Aging:

Eventually you will reach a point When you stop lying about your age And start bragging about it. This is so true. I love to hear them say "you don't look that old."

-----

When you are dissatisfied And would like to go back to youth, Think of Algebra.

# **Visual Basic** for Applications

(Access/Excel VBA)

By Bob Dickson, SIG Leader

The November session had a good discussion on sorts. I'd written a custom sort for my church program that led to some email discussion of other means and methods to sort rows in Excel. A response to my article led me to pull out a text book which pointed to the Bubble Sort. That would have saved me some brain-crunching time. Well, there's always more than one

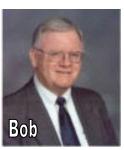

way to solve the problem. My little routine works but, yes, if I'd remembered the Bubble Sort I would have used it. But it was a good mental exercise and when learning a new language, generating results with whatever means is a good exercise. As to the custom menu, I was so involved in other activities during the month I didn't get to work on that particular part of the language as I'd hoped to do. I want to give that a real try and thereby get some familiarity with using that feature of the language. We had a discussion and review of that feature and how I can approach implementing it in my program. Bob (not me) is using Open Office and it's version of Excel. I haven't used that program so couldn't provide any input but we did discuss his current manual activity and how he might get started converting it to the computer. The key would be how similar the Open Office program is to Microsoft's Excel. He'll give it a try and let us know the initial results. A key point for Bob is: can the Open Office program be exported to a non-Open Office user, that is, can Excel import the Open Office data? He'll give it a try and let us know next month. Come up to Science 306 and share your knowledge with the others present or bring your questions to challenge us to see if we can help you find a solution.

This SIG meets in Science 306 at 10:30 a.m...

# **Understanding Operating Systems**

Charlie Moore, SIG eader

This SIG is lead by Charlie Moore and is a continuing discussion group about Operating Systems for computers

This SIG meets in Science 111 at 10:30 a.m.

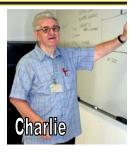

## **Microsoft Access**

By Bob Dickson, SIG Leader

We got into Helen's dolls project in the November session. She managed to take pictures of all of the dolls in her collection and had the file on her flash drive. I copied them to my computer. I'll do some editing on them and get them ready for the database. We discussed that some of them will have to be re-shot. She'll get around to that after we get the

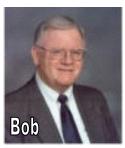

current pictures edited. As to the database itself, I'd worked up a starter version of the switchboard form. It will be expanded as the database is developed. We're doing the developing in 2003 version as it's still the most widely used. It's really easy to open the 2003 version in 2007 and let the program convert it to the 2007 version. She has the 2007 version on her computer but is still using the XP operating system so only the ribbon is used. The 2007 features aren't available until she upgrades to Windows 7, which she has no plans to do at this time. This is a 'fun' project and allows us to get into the use of Access to build a database system. Another attendee joined us as he wants to get familiar with using Access. That's what the SIG sessions are for: "Friends helping friends." Come up to Science 306 at Noon till 1:30 pm and share with us your experience and knowledge of Access or other database systems and how they relate to using databases.

This SIG meets in Science 306 at Noon.

# **Visual Programming**

Anson Chapman,

SIG Leader

This SIG is lead by Anson Chapman and is a continuing discussion group about computer programming using Visual Basic, Visual Basic Script, Visual C, Visual C++ and Visual J++ for Beginners.

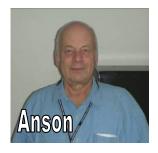

This SIG meets in Science 111 at 9:00 a.m.

## From the Desk of the Membership Chairman

By Ben Lochtenbergh, bal@msn.com

Most outstanding to me this month was a member complaining he didn't have a membership badge and thus couldn't redeem his parking ticket for the raffle. I passed the information on to John, our treasurer; he said he'd take care of it. Gerry, our raffle master, accommodated this member by honoring his membership and giving him his raffle tickets. This was a first time for me, thus worthy of reporting here. John also has temporary badges to cover situations like this. The number of members using the parking under the football field is on the increase.

The next new thing is that I went around to the SIGs in the 9:00 - 10:30 time slot to take short videos. As mentioned before in the Orange Bytes we will put these on YouTube to give prospective members a taste of what to expect at our club's once a month meetings. I will evaluate what I have now and put some of them as non-public videos in the YouTube cloud. The respective SIG leaders will receive links from me for evaluation. They'll have veto rights; in other words, they can request to have their SIG's video removed from the Internet. In future issues of the Orange Bytes, the links will be published for our club members to view and pass to potential members. One thing people may have a problem with is that the clips are not Hollywood movie quality. At this time, I only post RAW UNEDITED UNSCRIPTED SPONTENEOUS CAPTURED IN TIME VIDEOS. For example: The Beginner's Photo SIG shows in-the-dark clips, featuring the SIG leader, the projection screen, and a well-attended audience. Yes, it would be nice to improve the quality, as requested by our president Jim, but who has the time, talent, and equipment? Could this be the beginning of a movie SIG?

While visiting the various SIGs, I came to the Visual Programming SIG. Attendance was low, but I remember the glory days of this particular SIG, years ago. Having been a computer programmer for 20 years at that time, I recall learning what VISUAL can do! I'm eternally grateful to Anson Chapman and Microsoft for handing out free Visual Basic floppies and books. These were the days when Microsoft courted computer clubs like NOCCC. Can these days be revived? I know that Microsoft recently came out with a new improved scripting language for Windows. I, for one, would be interested in learning more about it. So, I told Anson that I'd attend his SIG if he were to present such a topic, fortified by a write-up in the Orange Bytes under the heading Visual Programming SIG. He was receptive. Are there more members

who are interested in such an endeavor or are these types no longer attending our club?

Mahesh Mike Patel during Facebook presentation at the Come, Care, and Share SIG

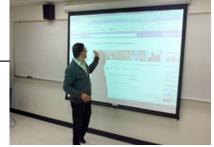

### **Linux Desktop & Administrator**

By Bob Ray, SIG Leader

We got off to a late start in our Linux SIG...I mean late as in latelate! A full presentation had been prepared prior to the meeting using the latest version of Ubuntu 11.10 final release (the one with no "ma-

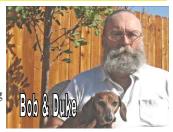

jor" bugs!)...the one that was tested and reviewed by the Ubuntu staff. However, when I set up all of the computer equipment and the projector...a problem arose and presented itself! The Ubuntu dual monitor software was not working at all -- despite a frantic attempt to correct this problem I could not make the connection work. At first, I and the rest of the group thought the problem was with the Projector or the cabling. So, after about an hour-and-a-half, I began switching all of the demo files over to an earlier version of Ubuntu that was known to work with the projector screen...this involved switching out hard drives on the Laptop PC. Once this was done, we began to proceed with the planned agenda. However, the proceeding presentation was made in disorganized fragments of the intended original.

Later it was discovered that the problem was a bug in the final release of Ubuntu 11.10 that did not recognize the NVIDIA display driver correctly. This then would not allow for the Dual Monitor to display a Mirror Image of the display and therefore not project on the big projector. Although everything had been tested prior to the meeting, this is a good example of Murphy's Law or perhaps an example of the Black Swan Theory? A final point here is that it is becoming frequently more evident that the Ubuntu Distribution Group is "trashing" the Desktop in favor of the Cell Phone type future for their Distribution.

After we finished with a broken and dysfunctional presentation, we then continued with various aspects of a combined SIG meeting in smaller break-out groups, etc.

Final note: A video of our SIG group meeting was recorded in part. But it was voiced out by members and made known to all that this video would not be placed in the public domain or presented on the Internet in any form.

These SIGs meet in Science 131 at 9:00 a.m. and 10:30 a.m.

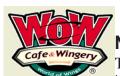

### News:

### The campus restaurants

in Argyros Forum are now open!

WOW is open Sunday 10:30 am to 8 pm. Jamba Juice is open Sunday 10:00 am to 9:00 pm. There are other restaurants on campus, for more info click/type:

http://www1.chapman.edu/dining/

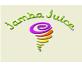

(Continued from page 11)

# **Excel Tips**

#### Recording a Macro

Excel displays the Stop Recording toolbar and starts recording everything you do. The actions you take become steps in the macro, and will be repeated when you later execute the macro. The Stop Recording toolbar is very small and consists of only two tools.

When you have finished the steps you want recorded in your macro, click on the stop button on the Stop Recording toolbar. The macro is then saved and available for use at any time.

#### **Positioning Headers and Footers**

Besides allowing you to control what appears in a header or footer, Excel allows you to also control where they appear on each page of your spreadsheet. To position the header or footer, follow these steps:

- 1. Select Page Setup from the File menu. This displays the Page Setup dialog box.
- 2. Make sure the Margins tab is selected. (See Figure 2.)

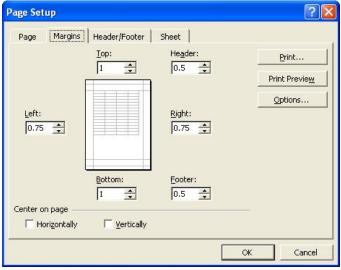

Figure 2. The Margins tab of the Page Setup dialog box.

- 3. Use the Header and Footer controls to specify the distance from the edge of the paper at which the header or footer should appear.
- 4. Click on OK.

Make sure that when you specify a position for the header or footer that the value is smaller than what you have set for top or bottom margins. If the Header or Footer values are larger than the margins, your header or footer could overlap with data printed on the page.

## Pig SIG Open to All

Meet us outside Irvine Hall from about noon to 12:30 p.m. There are several benches where NOCCC

people gather, eat and chat. Just look for the member badges, grab a chair and join in! This is an informal group; so many different subjects are discussed. It's a great opportunity to mix, mingle, and network!

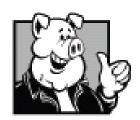

#### Free coffee & tea at the December meeting!

Donuts \$1/Each & Cookies \$.50/Each
No Freebies!
Put your dollars & quarters in the
collection can.

#### FREE AD SPACE

If you are an NOCCC member, and have a computer-related, non-commercial or "Talent Available" ad that you would like to have placed in this newsletter or on the NOCCC web site, send an e-mail with a copy of your business card or ad to the NOCCC Editor at editor@noccc.org.

### LIGAS

Microsystems

Custom systems built, Repair, Sales, Training

714-544-3589

jsanders@ligasmicro.com

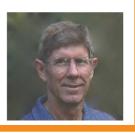

# Your business card would look good here too!!

For information about advertising in the Orange Bytes, contact editor@noccc. org.

Classified ads by NOCCC members cost \$5 for 1-25 words and \$10 for 26-50 words.

#### Publication Information Orange Bytes is published monthly by: North Orange County Computer Club P.O. Box 3616, Orange, CA 92857

All opinions expressed herein are those of the individual authors only and do not necessarily represent the opinions of the NOCCC, its officers, Board of Directors, the Orange Bytes newsletter or its editors. The NOCCC does not guarantee the accuracy or the correctness of advertising or articles in the Orange Bytes, nor does the NOCCC intend to endorse, rate, or otherwise officially comment on products available. Therefore, the readers are cautioned to rely on opinions presented exclusively at their own risk.

Trademarks/Copyrights — The mention of names of products in this publication without trademark or copyright symbols does not imply that they are not so protected by law. All trademarks are the property of their respective owners.

Production — Orange Bytes was produced with Adobe In Design® and Microsoft Word ® using the True Type fonts Arial, Bodoni and Times New Roman.

Printed by: Creative Technology 5959 Palmer Blvd. Sarasota, FL 34232—28 800-533-1031

# Commercial display advertisements are welcome, contact editor@noccc.org

#### **RATES**

| One Page Vertical    | 7.0" x 9.5"  | . \$150 |
|----------------------|--------------|---------|
| Half-page Horizontal | 7.0" x 5.0"  | \$80    |
| Half-page Vertical   | 3.5" x 9.5"  | \$80    |
| Quarter-page         | 3.5" x 5.0"  | \$45    |
| Business Card        | 3.5" x 2.0"  | \$15    |
| Center Spread        | 14.0" x 9.5" | \$300   |

Discounts: 3months=10%, 6=15%, 12=20% Deadline: Tenth of the month

If you are interested in advertising in the publications of multiple User Groups throughout the region or nationally, you can learn more by contacting http://www.apcug.org

Readers, please tell our advertisers that you saw their ad in the *Orange Bytes* 

#### **Membership Renewal**

When you turn in your Membership Renewal check,
PLEASE fill out a Membership Renewal Application.
Memberships may also be renewed on our Website:
https://mmm1427.rapidsite.net/citivu/noccc/order3.html
Send e-mail address changes to membership@noccc.org

#### **NOCCC Fee Schedule**

The fee schedule has been set up to increase club membership, attract people with an interest in computing, and attract local computer-related businesses to place ads in the Orange Bytes with or without becoming NOCCC members. We are also offering members the opportunity to help our club financially by making donations that should be income-tax deductible since we are chartered as a non-profit 501(c)(3) organization. Donors will be acknowledged in the Orange Bytes and the Membership level will be shown on the Member's Badge. Your regular dues is tax deductible!

| Membership Level (\$) Individual Member |          |     |
|-----------------------------------------|----------|-----|
| Each Additional Family Member           |          |     |
| Full-Time* Enrolled College Student     |          |     |
| Enrolled High School Student            |          |     |
| *Minimum 12 Semester Hours              | 3        |     |
| Business Member + Ad (Business Card     | d)180    |     |
| Business Member + Ad (1/4 Page, 1/2 Pa  | ge) 465, | 800 |
| Business Member + Ad (Full Page)        | 1,475    |     |
| Membership Donations (\$)               |          |     |
| Contributing Member                     | 75       |     |
| Supporting Member                       | 100      |     |
| Advocate Member                         | 250      |     |
| Patron Member                           | 500      |     |

| Name _                       |                                                                                      |                                                                            |                                             |                                      |
|------------------------------|--------------------------------------------------------------------------------------|----------------------------------------------------------------------------|---------------------------------------------|--------------------------------------|
|                              |                                                                                      |                                                                            |                                             |                                      |
|                              |                                                                                      |                                                                            |                                             |                                      |
| Ctata                        | 7in                                                                                  | Phone (                                                                    | )                                           | _                                    |
| State                        | Zip                                                                                  | 1 none (                                                                   | /                                           |                                      |
|                              |                                                                                      | T Holle (                                                                  |                                             |                                      |
| Fees<br>Sinc<br>as a         | : see this page for<br>e the North Orang<br>501 (c) (3) organiz                      |                                                                            | single molub is income the single molecule. | embership.<br>corporated<br>ductible |
| Fees<br>Sinc<br>as a<br>when | : see this page for<br>e the North Orang<br>501 (c) (3) organiz<br>n made payable to | fee schedule; \$35 for see County Computer County Computer County are 100° | single molub is income the single molecule. | embership.<br>corporated<br>ductible |

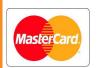

North Orange County Computer Club PO Box 3616 Orange, CA 92857

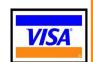

North Orange County Computer Club PO Box 3616 Orange, CA 92857 NON PROFIT ORG. U.S. POSTAGE PAID SANTA ANA, CA PERMIT NO. 1588

Members: Your expiration month and year appear on your mailing label. Please renew promptly, using the application inside.

# **Dated Material**

Please deliver by December 3, 2011

## Are You an NOCCC Member?

Consider all that you get with membership and Join Now!

- Meetings. Keep up with what's going on in the computer world. Hear outstanding industry representatives make presentations of the latest and greatest in computer products.
- Special Interest Groups. Our SIGs cover a broad spectrum of computer issues. Whether you are a beginner or a power user, attend the lectures and demonstrations, and share your knowledge about computers.
- Raffle Drawings. We have distributed thousands of dollars worth of hardware, software, and books as prizes at our Main Meeting.
- Consignment Table. We have a consignment table during even-month meetings, in which members can sell or buy all kinds of computer & software items.
- Get help with your current computer problems. In the Random Access portion of the Main Meeting, you may ask your question of the entire assemblage. More than likely, someone will have the answer.
- NOCCC Help Line. NOCCC volunteers, experts in their fields, are ready to assist you with your computer problems. They can be contacted by email or by telephone.
- The Orange Bytes Newsletter. Our award-winning newsletter reports on club activities and provides articles about current computer issues and reviews of software and books.
- Product Reviews. Write a review for the Orange Bytes and keep the software, hardware, book, or CD!
- Volunteer Work. We have numerous interesting assignments available. As an all-volunteer organization, you can join with other members in a variety of activities: solicit newsletter ads, write articles for our newsletter, conduct a seminar, run a SIG, give a Main Meeting presentation, show new members around, join a committee, assist in setting up the meeting or participate in computer-related community volunteer work.

Become an NOCCC member by signing up at the Reviews/ Membership Desk during a general meeting, usually the first Sunday of the month. Or simply fill out the form on the reverse side of this page and send it in.

Meeting Information — The NOCCC meeting is held at Chapman University, in the Hashinger Science Center and Irvine Hall, near the northwest corner of N. Center St. and E. Palm Ave.

Parking Information - Chapman University's main parking lot is the underground Lastinger Parking Structure under Wilson field on the north side of the campus. Enter from Walnut Avenue, just east of Glassell Street. Parking is not free on Sunday, even if the gate is up. However, the permit vending machine is about 100 feet south of the entry area. There are other machines elsewhere in the lot. Find one, buy a permit, and put it on your dashboard. Do not park in any other lot, in a reserved space, or back into a space.

Free street parking also is available on the campus-side of the streets only. Parking in front of any residential housing will result in an expensive parking ticket. A City of Orange public parking lot, located on the southwest corner of E. Maple and N. Orange, is also free and only 2 blocks from the meeting. For more information, see the Transportation Information section.

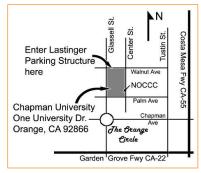